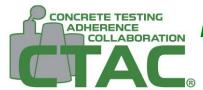

## How do I install the CTAC app on my phone? **PWA Install Guide**

## iOS

- 1. Navigate to www.concretetac.com on your iOS device through Safari.
- 2. Tap the "Share" button.

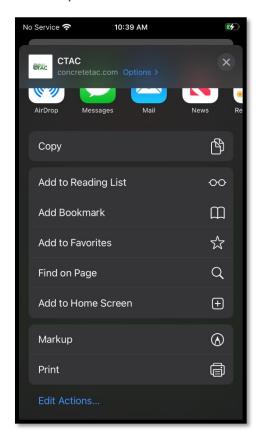

6. Login using your approved www.concretetac.com credentials.

- 3. Scroll down and tap "Add to Home Screen".
- 4. Accept or change name then select "Add".
- 5. Load app on your iOS device as any other app.

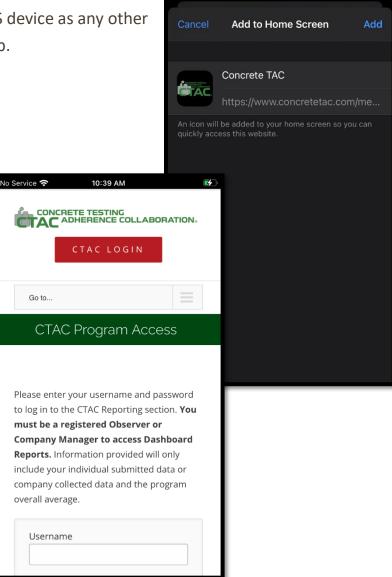

10:39 AM